## **Database Exercise II**

## **1. Import the table Students as a new table in your database. Use these field names and data types:**

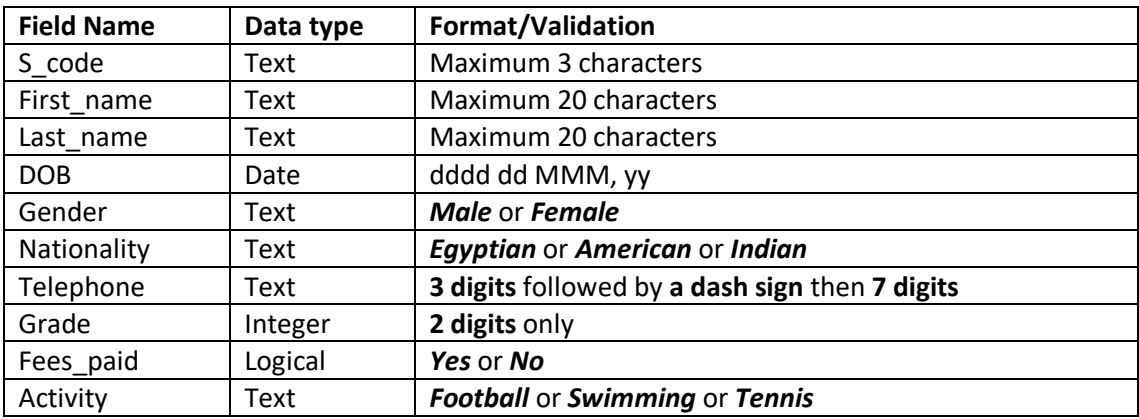

- **2. Add a new field called** *Photo* **with the data type** *Attachment* **or** *OLE object*
- **3. Set the** *S\_code* **field as the primary key.**
- **4. Save the table (file) with the name** *Students*
- **5. Create a data entry form using all the fields in the students table which look like this:**

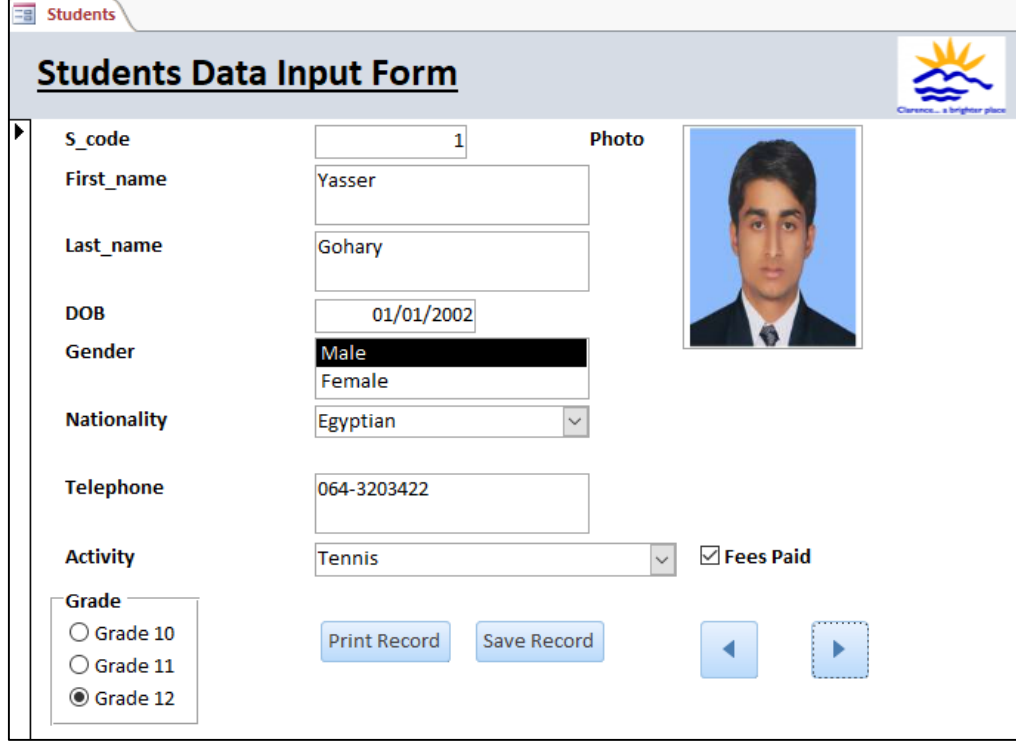

## **Points to be taken in your account when evaluating the design of a data entry form**

- Consistent layout of formatting
- Appropriate use of title
- Instructions on filling in form
- Command buttons
- Navigation buttons
- Should contain descriptive labels, not just field names
- Drop down list used to reduce data entry errors and to enter data faster
- Use of radio buttons to reduce data entry errors and to enter data faster
- Use of check boxes to reduce data entry errors and to enter data faster
- Appropriate space for data added
- Suitable field lengths for this data
- Appropriate spacing between fields/appropriate use of white space
- Form fills available space/window
- Font size/legibility/color schemes